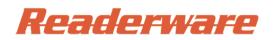

### Using the NADAMOO Bur3003 Barcode Scanner with Readerware<sup>®</sup>

The NADAMOO Bur3003 Handheld Barcode Scanner is a reliable and easy to use wireless scanner. No cables are needed just plug the USB receiver into any available USB port on your computer, keyboard, monitor or router.

It operates in both real time and batch modes. Use it to catalog books on their shelves, to checkout books at your computer etc.

No drivers are needed, just plug it in and scan. Works with Windows, Linux and Mac OS X.

You configure the scanner by scanning special barcodes which are included in the manual. For your convenience we are including the configuration barcodes needed to use the scanner with Readerware.

Refer to your manual for installation instructions.

### One time setup

There is a one time setup you need to do to configure your scanner for use with Readerware. If the scanner ever has problems, repeat the setup to reset your scanner.

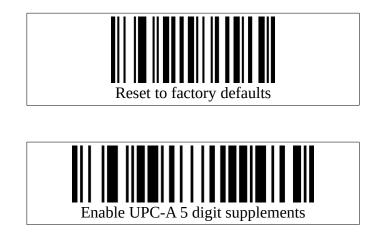

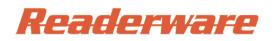

### Using the NADAMOO Bur3003 Barcode Scanner with Readerware<sup>®</sup>

# Normal mode

Use normal mode when scanning directly into Readerware one barcode at a time. Normal mode is used when scanning at your computer and when you are in wireless range.

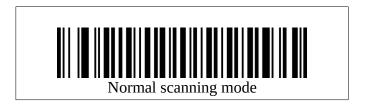

## **Inventory mode**

Inventory mode is typically used when you are away from your computer and out of wireless range. As you scan a barcode it is stored in memory. When you return to your computer you can upload the scans into Readerware auto-catalog.

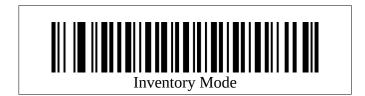

### Uploading into Readerware auto-catalog

Before uploading your scans you must ensue that Readerware is ready to accept them. When you are ready to upload your scans, start Readerware auto-catalog. On the ISBN/UPC input page, click on the **Upload** button. Select **Other wedge reader** from the scanner list and ensure the input area has the keyboard focus. Scan this barcode to send the scans to Readerware.

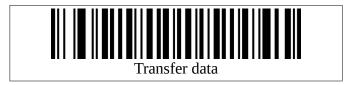

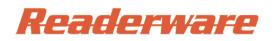

### Using the NADAMOO Bur3003 Barcode Scanner with Readerware<sup>®</sup>

### Clearing data in the scanner

Uploading the barcode scans into Readerware does not automatically remove them. Once you are sure you no longer need then, you can erase the scans from the scanner.

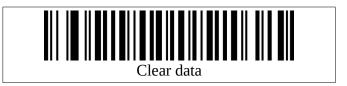

#### Notes

The scanner comes with a USB cable but this is for charging only, no data is sent via the cable. This is a wireless scanner.

You may need to set extra setup options in certain cases, i.e. non US keyboard, multiple scanners etc. See the scanner manual for more information.

The scanner package includes a plastic card with common barcodes on it, for switching modes, uploading data etc. You might find that easier to use than this document.